*L'IFV, vos références techniques*

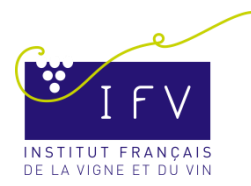

# **Web Alerte Vigne: un réseau de surveillance collaboratif**

Le Web Alerte Vigne a été créé à l'origine pour évaluer la spatialisation des événements de grêle de mai 2009. Vu le potentiel promis par cet outils d'un genre nouveau, il s'est rapidement mué en outil participatif de suivi à la parcelle. Disponible sur le site Epicure, l'outil a pour but de collecter la remontée des informations du terrain (maladies, ravageurs, ou accidents climatiques), centraliser leur traitement et les restituer sous forme cartographique pour permettre le partage à toute la communauté technique de la connaissance de l'état sanitaire du vignoble en temps réel.

Trophée d'argent de l'Innovation lors du VINITECH-SIFEL 2012, il évolue et propose une nouvelle interface de restitution cartographique ainsi que des connexions à d'autres systèmes similaires.

## **Saisie d'une observation**

l'IFV a établi une échelle de notation unique pour l'ensemble des variables recensées dans le cadre du protocole harmonisé mis en place pour la Surveillance Biologique du Territoire (SBT) viticole : une échelle de notation simple est ainsi établie de 0 à 5 pour chaque maladie, ravageur ou accident climatique répertorié.

Pour participer au réseau d'observation et saisir une information, il suffit de se rendre sur le site web Epicure ([www.vignevin-Epicure.com](http://www.vignevin-epicure.com/)), d'aller dans la rubrique *Saisie/Web Alertes* et de choisir le type de relevés:

- •maladies cryptogamiques
- •ravageurs
- •maladies du bois
- •accidents climatiques

La saisie peut également se faire directement dans la parcelle à partir de votre smartphone ([http://www.webalertevigne.com](http://www.webalertevigne.com/) )

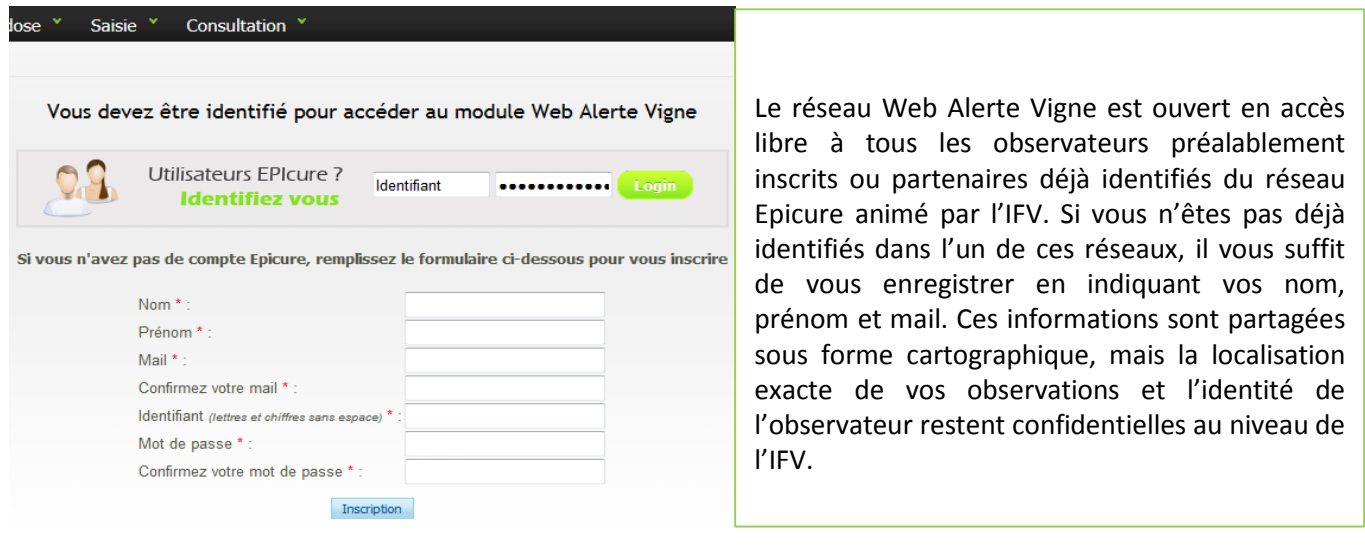

Veuillez positionner votre<br>point d'observation. Vous<br>pouvez vous aider de l'outil de<br>recherche d'adresse

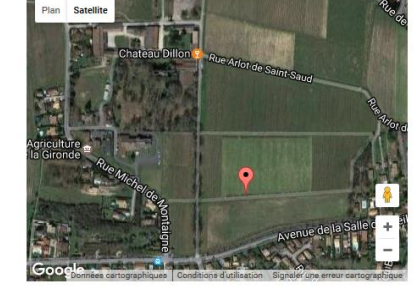

montaigne blanquefort france

Sélectionnez votre date<br>d'observation dans un<br>premier temps puis choisissez<br>une maladie cryptogamique. U<br>tableau actualisé apparaitra et tableau actualise apparatira et<br>vous pourrez alors déterminer un<br>niveau de dégât comme<br>mentionné dans le protocole<br>national. Les correspondances iational. Les correspondances<br>:ont uniquement là pour vous<br>:ider dans la notation. Elles ont<br>:té élaborées par l'IFV.

 $\begin{tabular}{|c|c|} \hline \textbf{!}} & \textbf{Choisir si vous voulez} \\ \hline \textbf{metric vorte observation à} \\ \hline \textbf{fingistion et Slinergister. Si Falengisteren  
S'est correctement effectué, un message s'affichera en haut de} \end{tabular}$ 

cette page

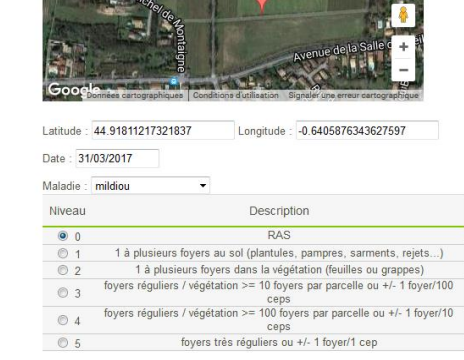

uhaitez-vous mettre cette observation à disposition du BSV ? oui . non ©

### **1 - Positionner le point d'observation**

Pour cela, il suffit de saisir une adresse et de cliquer sur « *Trouver l'adresse* »

La punaise rouge se centre automatiquement. Vous pouvez alors la sélectionner et par un « *glisser/déposer*» préciser exactement le point d'observation. Vous pouvez aussi utiliser la vue satellite ainsi que le zoom pour vous aider à repérer la parcelle observée.

#### **2 - Saisir date, type et niveau d'attaque**

Vous devez cliquer sur la date d'observation puis sélectionner une maladie ou un incident climatique. Un tableau donnant 6 niveaux de dégâts s'actualise pour la thématique choisie. Vous pouvez alors renseigner la gravité de l'évènement observé. Précisez ensuite si vous souhaitez que cette information soit disponible dans la démarche SBT auprès des animateurs du BSV.

La restitution de ces informations relevées par les internautes est accessible à tous sur le site Epicure. La cartographie est interactive et permet le déplacement et zoom sur un secteur ou vignoble particulier, ou de masquer ou afficher certaines thématiques. L'objectif de cette initiative est de densifier les observations sur le vignoble afin de fournir une carte la plus représentative des démarrages épidémiques. Pour conserver la confidentialité des données, les informations ne sont accessibles qu'à un certain niveau de zoom. Enfin, un curseur temporel permet de visualiser les données relevées sur une période définie

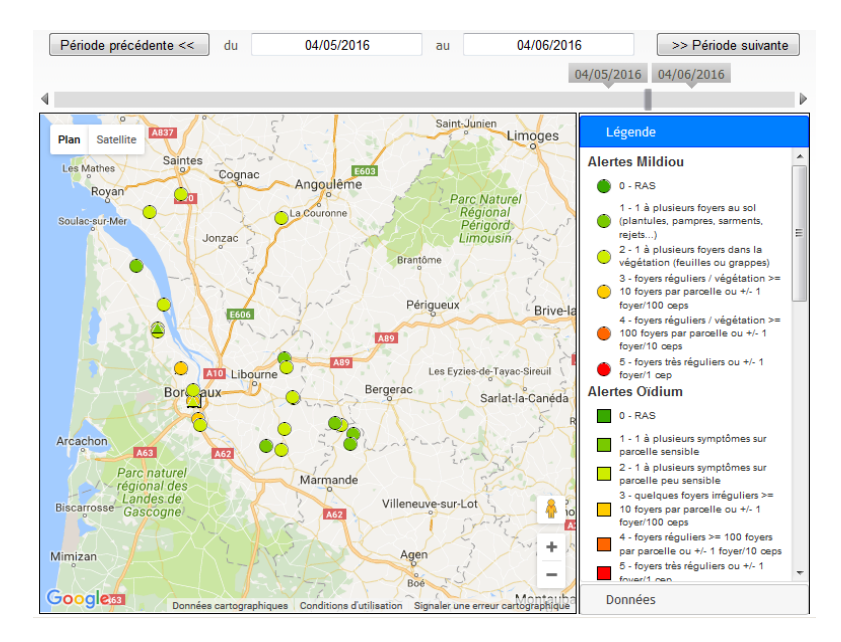

#### **Méta-réseau et Interopérabilité**

Le succès d'une démarche collaborative reste tributaire du nombre de ses participants, et d'une « masse critique d'information » susceptible d'être restituée aux membres utilisateurs du réseau. Souhaitant inciter les viticulteurs et techniciens viticoles à mettre leurs observations en commun, nous avons décidé de montrer l'exemple en fusionnant nos réseaux : dès 2017, cette carte sera réalisée à partir d'une grille d'observation unique et *via* la mise en commun des bases des données de l'IFV et de l'INRA de Bordeaux (UMR SAVE, projet Diagnophyt), et de Fruition Sciences qui rejoint notre démarche. Le partenariat mis en place entre nos trois organismes permet le recueil et la centralisation de l'ensemble des informations collectées sur le terrain *via* nos outils respectifs (Web Alerte Vigne, Vigiplant, et Fruition Sciences). Ce type de rapprochement reste ouvert à toute autre structure, publique ou privée, motivée par cette démarche, et l'IFV ne souhaite qu'encourager les rédacteurs des BSV Vigne à diffuser cette information au maximum de personnes et à les inviter à utiliser ces outils pour construire un véritable observatoire de la vigne.

**Pour en savoir + : IFV – Vinopôle Bordeaux Aquitaine**  C.Debord, M.Vergnes, M.Raynal, MC. Dufour – 05 56 16 14 20

[Christian.debord@vignevin.com](mailto:Christian.debord@vignevin.com)